## ★利用 Google Chrome 瀏覽器使用 Reaxys 資料庫注意事項★

由於近日 Chrome 瀏覽器更新之後,預設值改變,造成使用 Chrome 瀏覽器的使用者可能會發現 MarvinSketch (結構繪圖軟體) 無法正常顯示,請依照以下步驟調整設定,即可正常使用。

**1.** 在 Chrome 網址處輸入 chrome://flags/#[enable-](https://www.facebook.com/hashtag/enable?source=feed_text&story_id=837760776259213)npapi

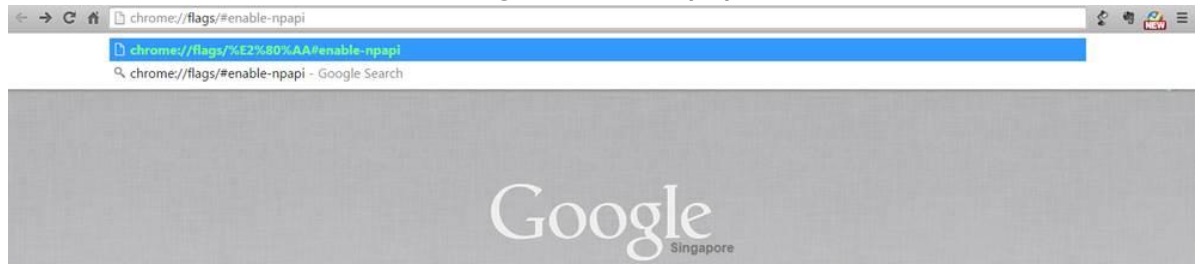

**2.** 點選 "Enable NPAPI" 下方的 Enable (啟動)

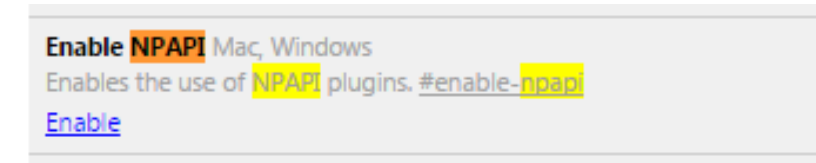

**3.** 重新啟動瀏覽器並打開 Reaxys 網頁 (也可點選網頁最下方出現的"立即重新啟動")

Your changes will take effect the next time you relaunch Google Chrome. Relaunch Now

**4.** 點開 MarvinSketch 並稍待 Java 啟動 (也可用 F5 重新整理)

selected query editor:

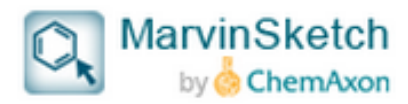